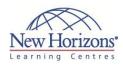

# Adobe Photoshop CS5 - Level 1

#### **Overview:**

You will understand and use the various elements in the Photoshop CS5 interface so as to efficiently work with the software. You will use the different tools in Photoshop for selecting parts of images and identify the need for having layers in a Photoshop document. You will also organize the different components of the design as layers. With the layered Photoshop document thus created, you will apply layer effects and other special effects in order to enhance the appearance of the design. Once the design is finalized, you will save images in both print and web formats.

### **Target Audience:**

Adobe® Photoshop® CS5: Level 1 is intended for a diverse audience including, but not limited to, computer-savvy professionals who want to create and enhance graphics for marketing materials, newsletters, blogs, and websites; photographers who want to work with and prepare photos for print or web; students with an interest in graphic design or those with novice design skills; and professionals who want to learn and use Photoshop CS5 as a complement to other CS5 programs, such as Illustrator. The course covers the Adobe Visual Communication using Photoshop CS5 objectives, and is intended to help prepare students to take the Adobe Certified Associate exam.

# At Course Completion:

After completing this course, students will be able to:

- Explore the Adobe
- Photoshop CS5 environment. Determine the resolution . and graphic type.
- Work with selections.
- Work with multiple layers. Enhance images with paint
- and filters.
- Identify the characteristics of image modes and colour adjustment options.
- Save images for web and print.

#### Lesson 1: Initiating a Project

Plan a Project Identify Copyright and Citation Requirements

#### Lesson 2: Exploring the Adobe<sup>®</sup> Photoshop<sup>®</sup> CS5 Environment

- Explore the Photoshop Interface
- Customize the Workspace Explore Adobe Bridge

# Lesson 3: Determining **Graphic Type and Resolution**

- Differentiate Between Raster and
- Vector Graphics Understand Image Resolution

#### Lesson 4: Working with Selections

- Create a Selection Save a Selection
- Modify a Selection
- Apply Colour to a Selection

## Duration: 2 days

#### **Lesson 5: Working with Layers**

- Create Layers .
- Work with Type Layers Transform Layers Apply Styles .
- Undo Previous Steps
- Manage Layers

#### Lesson 6: Enhancing Images with Paint and Filters

- Paint on an Image
- Apply Filter Effects

#### Lesson 7: Exploring Image Modes and Colour Adjustments

- Explore Grayscale and Bitmap Modes
- . Apply Colour Adjustments

#### Lesson 8: Saving Images for Web and Print

- Save Images for Print
- Save Images for the Web
- . Save Images as PDF